**Anleitung zur Online-Abrechnung der Gutscheine "Oö. Wintersportwoche/-tage"** 

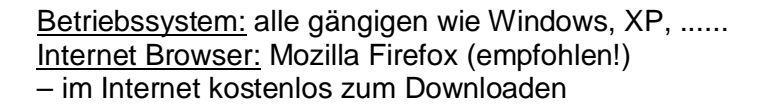

**Download Firefox** - Link: [www.mozilla-europe.org](http://www.mozilla-europe.org/)

## **Login Schigebiet**

Geben Sie hier die übermittelten **Zugangsdaten** mit Benutzername und Passwort ein und klicken sie auf "**Anmelden**":

**Burger Gutschein** 

oö<sub>familienreferat</sub>

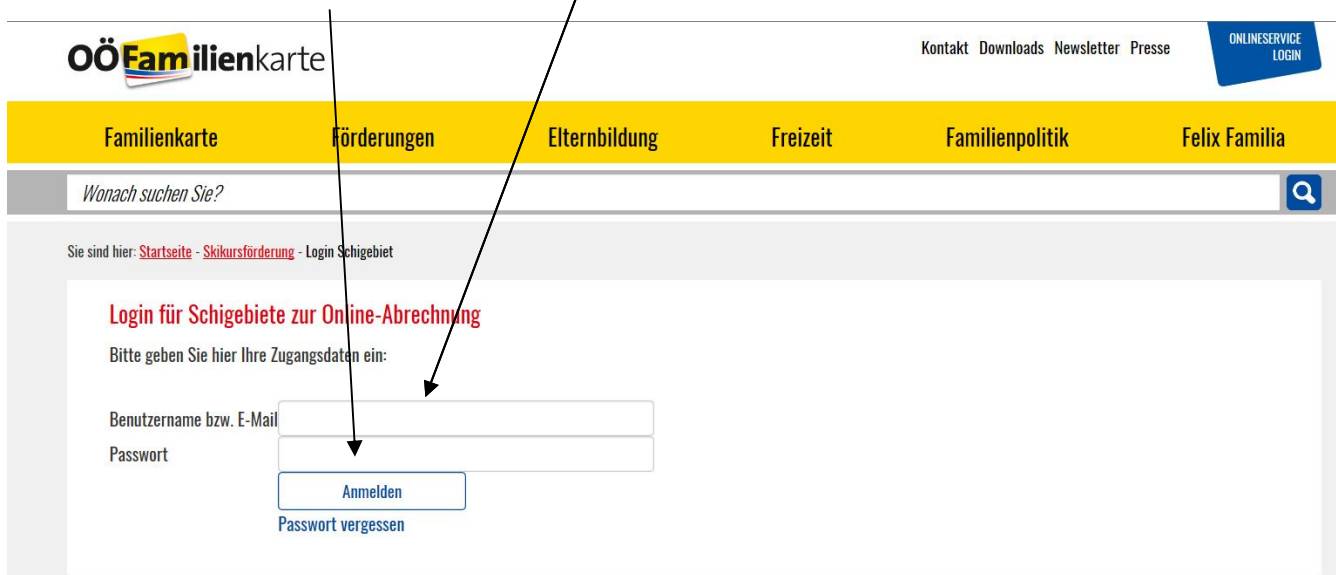

**Wichtig** ist, dass Sie anschließend als ersten Schritt die **Bankdaten** eingeben (ist nur einmalig erforderlich, können jedoch jederzeit geändert werden):

Gehen Sie hierfür in der Navigation auf "**Kontodaten**" und geben Sie die Bankverbindung ein. Mit klicken auf "Eintragen" sind die Bankdaten gespeichert.

Hinweis: Die Bankverbindung wird bei der Datenübertragung an das Familienreferat "verschlüsselt" (SSL-Zertifikat) übermittelt und erst nach Einlagen der Zahlungsmeldung im Familienreferat vom System wieder "entschlüsselt

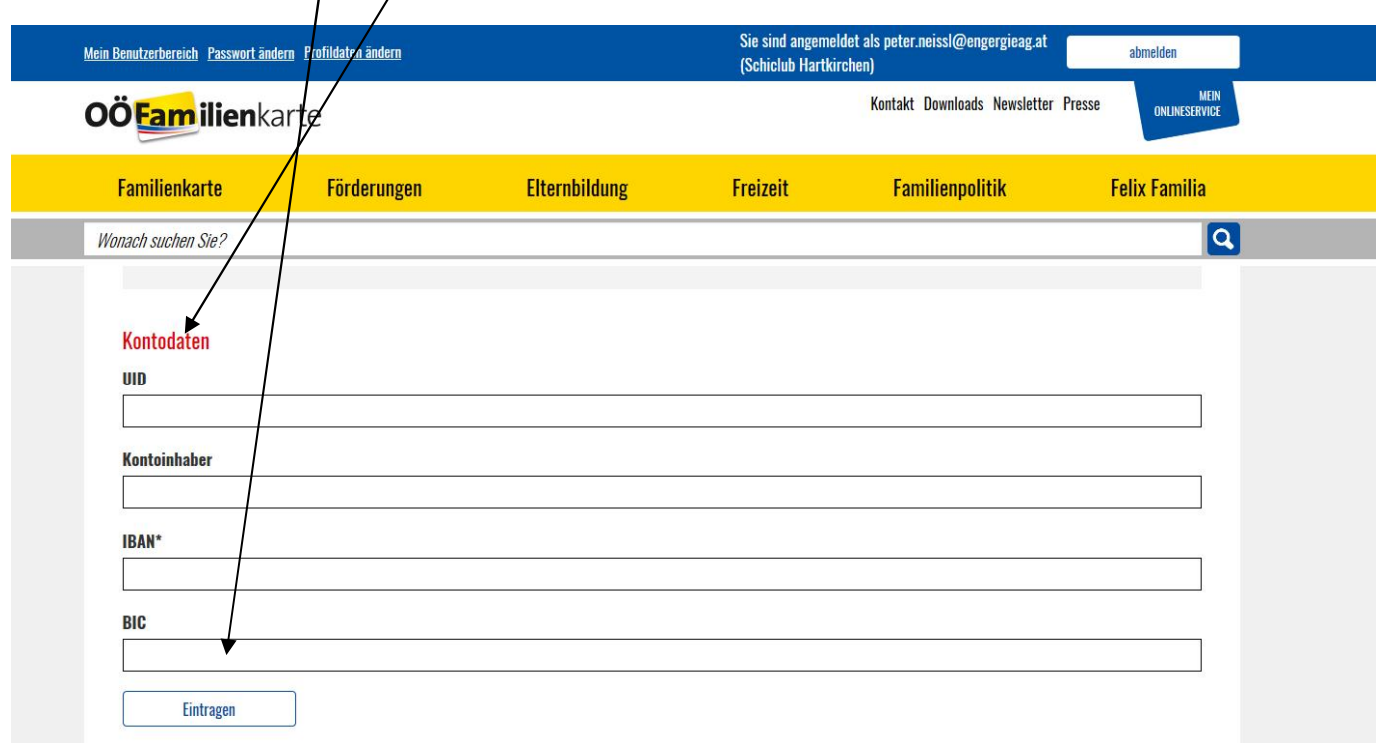

## Mein Benutzerbereich: Hier können Sie Ihre Daten aktualisieren oder Ihre Profildaten ändern.

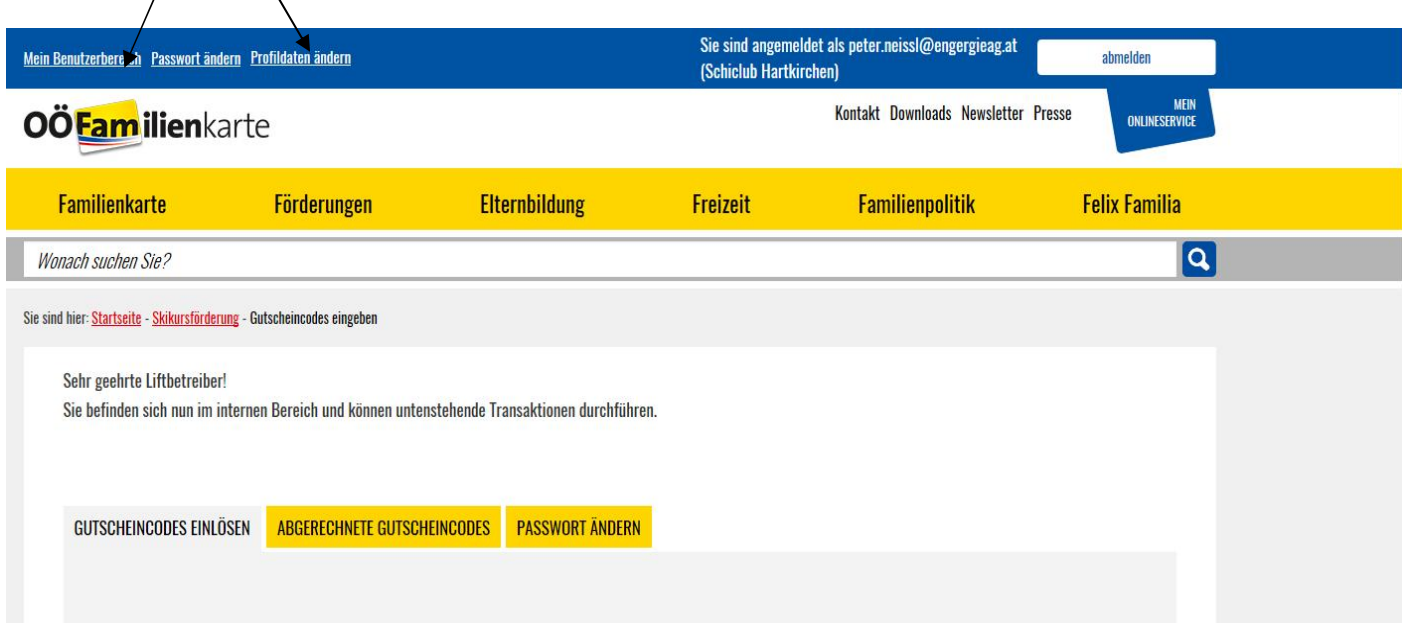

Nun können Sie die Codes der Gutscheine eingeben, indem Sie auf **Gutscheincodes einlösen** klicken: Auf "**Abgerechnete Gutscheincodes"** finden Sie eine Übersicht der bereits abgerechneten Gutscheine mit dem Land OÖ.

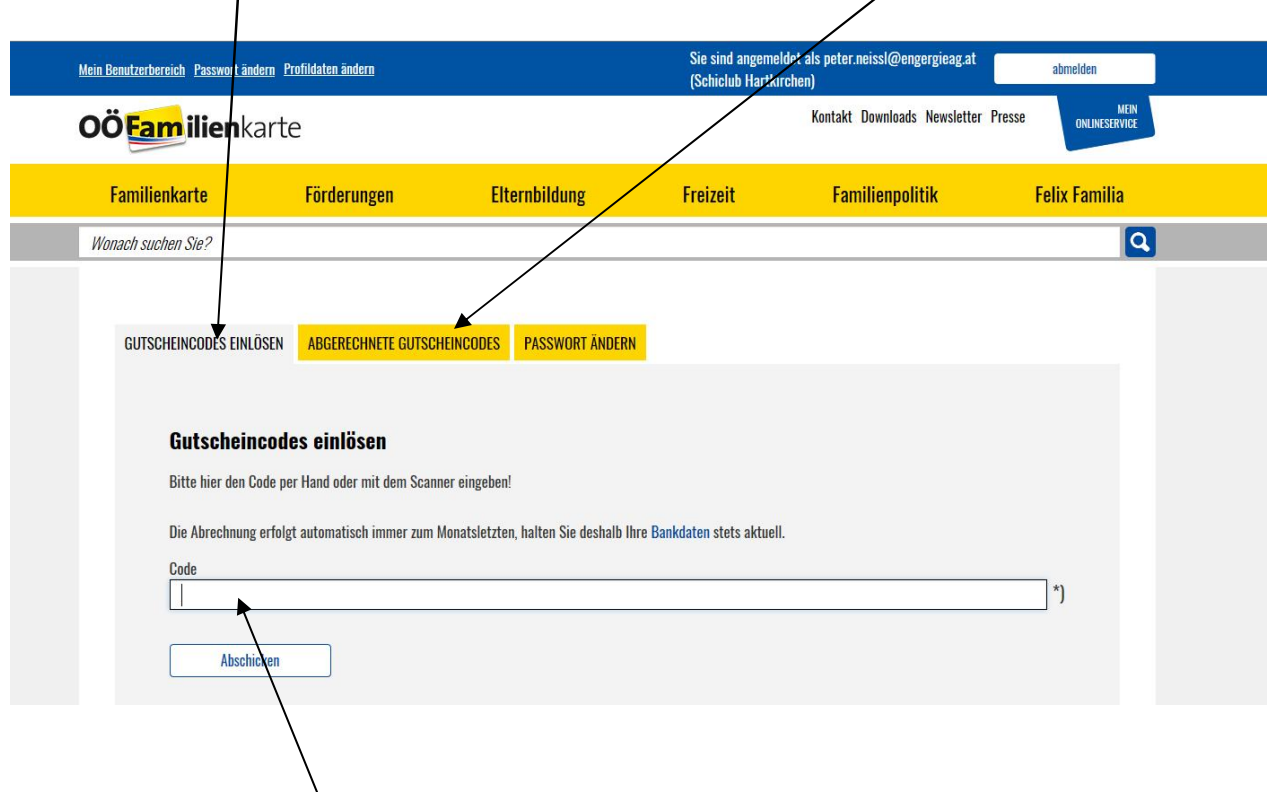

Platzieren Sie den **Cursor** im Feld "Code"

 $\cdot$ 

Es gibt zwei Möglichkeiten, um die Codes ins System einzulesen:

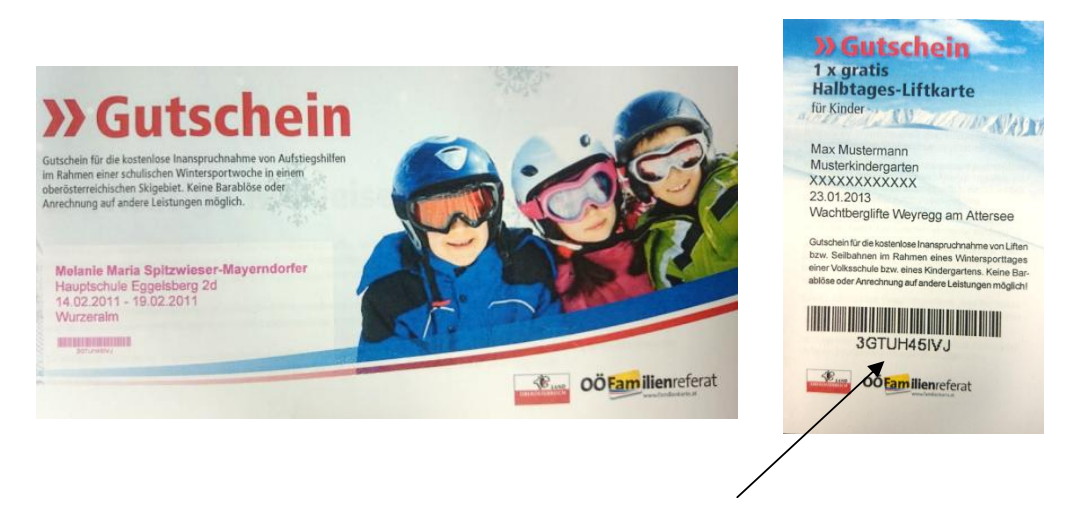

1. Geben Sie händisch den jeweiligen EAN-Code ins Feld 'Code' ein und klicken Sie auf "Abschicken".

- 2. Platzieren Sie das Lesefenster (scanning line) des Handscanners auf den EAN-Code (am Gutschein für die Liftkarte) und drücken Sie den "trigger button" (Siehe nachgestellte Abbildung).
- 3. Der Code wird eingelesen und der Button "Abschicken" wird automatisch ausgelöst. Diese Einstellung funktioniert im Internet Browser **FIREFOX** einwandfrei (andere Web-Browser unterstützt diese Funktion derzeit zum Teil nicht, dh. nach dem Einlesen des Codes muss manuell auf der Button "Abschicken" geklickt werden bzw. die "Enter-Taste" betätigt werden).

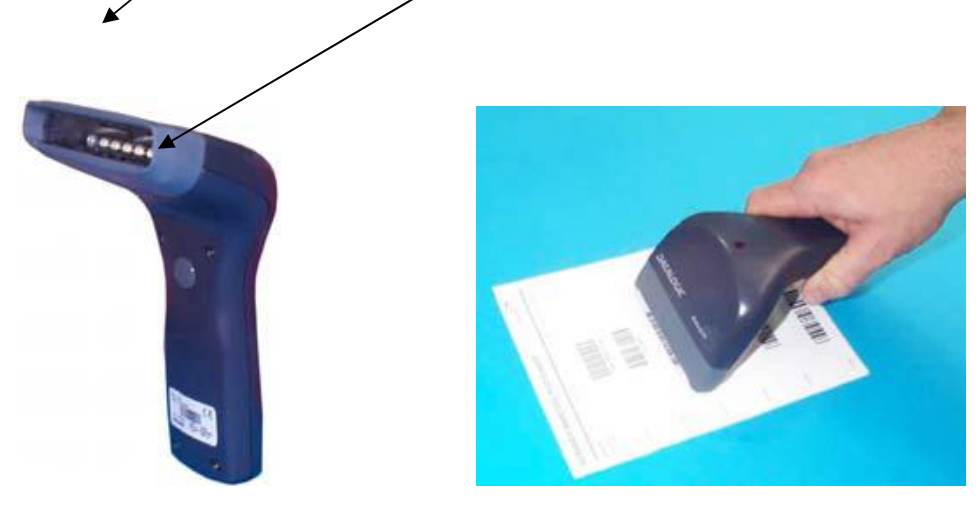

Sie können nun alle Codes der Reihe nach einscannen. Das System gibt Ihnen nach jedem "Abschicken" eine Rückmeldung: "Code wurde akzeptiert" (in grüner Schrift) und die Codes können der Reihe nach eingescannt werden.

Zur Kontrolle werden die gescannten Codes in einer Liste unterhalb des Buttons "Abschicken" angeführt. Die generierten, eingedruckten EAN-Codes am Gutschein sind einmalig und können dementsprechend auch nur einmal abgerechnet werden. Falls Sie versehentlich einen Code doppelt einscannen, erscheint die Meldung Code bereits verwendet (in roter Schrift).

## **Monatliche Abrechnung der Gutscheine:**

Die Abrechnung mit den Schigebiet erfolgt vom System her automatisch immer zum Montagsletzten. Es wird automatisiert eine Rechnung generiert, die sowohl an das Familienreferat als auch an das jeweilige Schigebiet mit dem anzuweisenden Betrag via E-Mail verschickt wird. Somit wird auch der Zahlungsvorgang beim Land Oberösterreich ausgelöst. Deshalb ist es wichtig, dass stets die korrekten Daten (zB. E-Mail-Adresse, Bankverbindung,...) im System hinterlegt ist.

Unter **Aktuell eingereichte Gutscheine** haben Sie einen Überblick über die aktuelle Abrechnungen mit dem Land Oberösterreich. Wenn Sie auf den Button **Gutscheincode pro Schule** klicken, haben Sie eine Auflistung von der jeweiligen Schule.

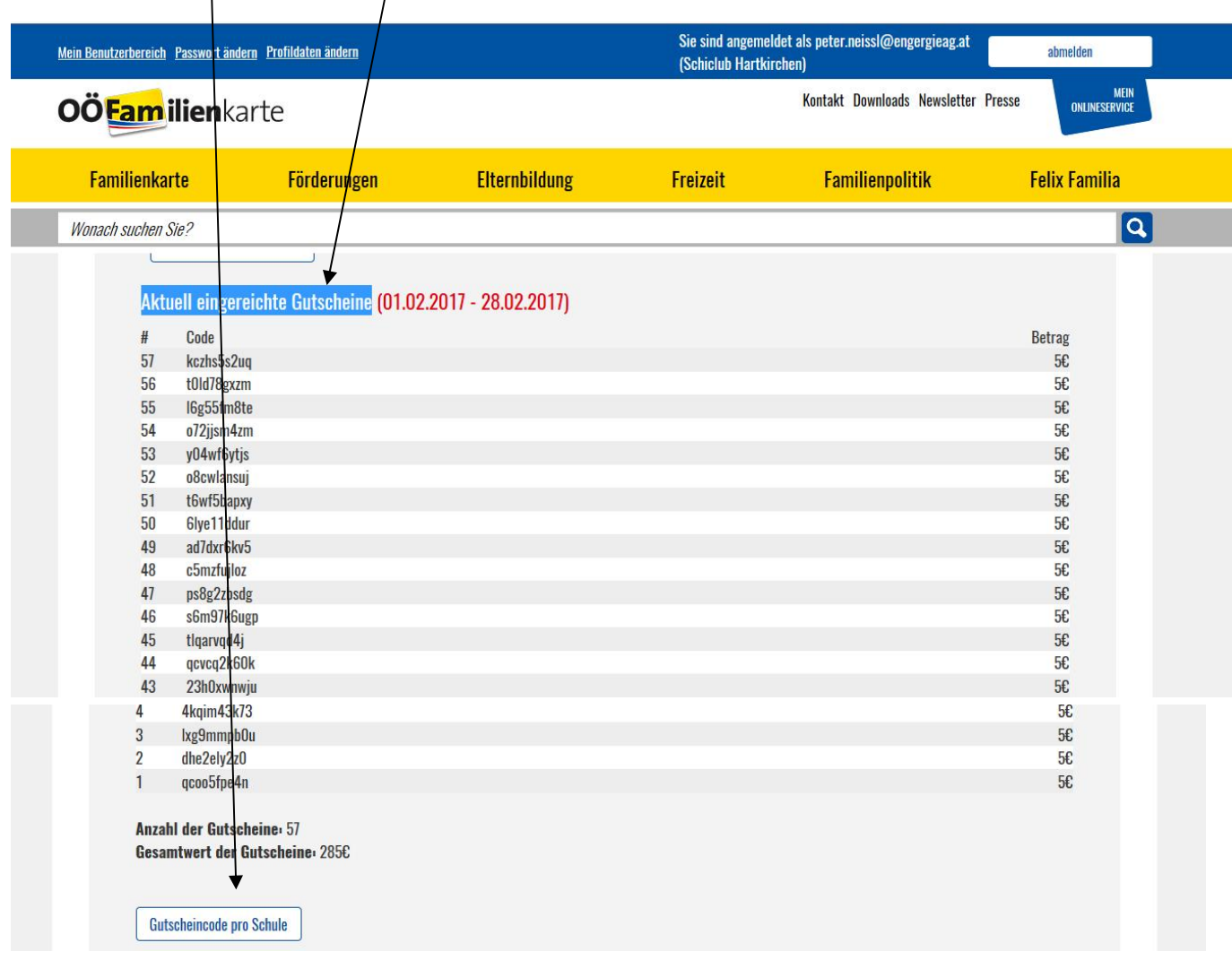

Bei Fragen wenden Sie sich bitte an die Mitarbeiter im OÖ Familienreferat: Irene Keplinger: 0732/7720-11181 Andrea Tüchler: 0732/7720-14969 E-Mail: familienreferat@ooe.gv.at